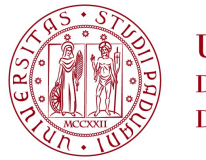

**UNIVERSITÀ DEGLI STUDI** DI PADOVA

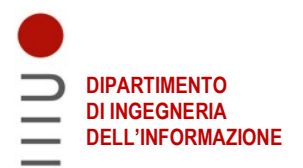

### DIPARTIMENTO DI INGEGNERIA DELL'INFORMAZIONE

# CORSO DI LAUREA IN INGEGNERIA INFORMATICA

# IMPLEMENTAZIONE WEB BASED PER STRUMENTI DI ANALISI PSICOACUSTICA

Relatore: Prof. Migliardi Mauro

Laureando: Andrea Felline

Correlatore: Prof. Grassi Massimo

ANNO ACCADEMICO 2021 – 2022 Data di laurea 21/09/2022

# **INDICE**

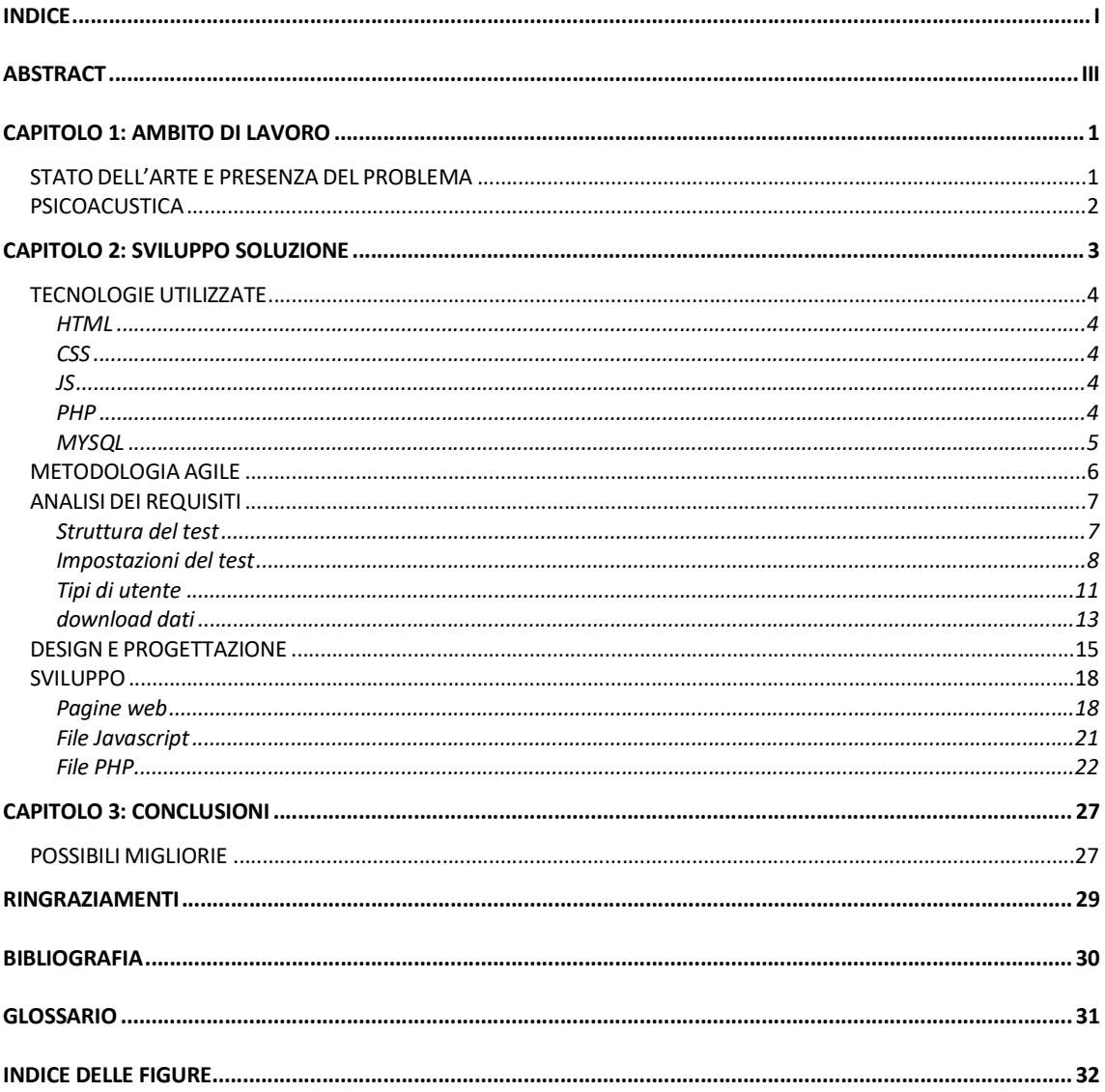

### ABSTRACT

Il progetto nasce per offrire la possibilità ai ricercatori di raccogliere dati sulla popolazione in merito alla sensibilità ad alcuni parametri dei suoni. In particolare è possibile testare, attraverso un'interfaccia web-based accessibile via browser, la sensibilità all'ampiezza, alla frequenza e alla durata. Il test consiste nell'ascoltare 2 o più suoni e nel dire qual è rispettivamente più forte, acuto o duraturo.

È inoltre possibile creare un account per salvare i dati dei propri test e per proporre il test ad altri utenti, vedendo poi i loro risultati. Ad esempio come potrebbe fare un professore con i suoi alunni o un ricercatore con un campione di individui.

Prima di effettuare un test è possibile configurarlo, scegliendo i parametri iniziali e l'algoritmo di avanzamento. Per ogni test è possibile scegliere:

- L'ampiezza, la frequenza e la durata iniziali: a seconda del tipo di test scelto uno di questi 3 parametri sarà diverso in uno dei due suoni riprodotti;
- Il numero di blocchi: quante volte viene ripetuto il test;
- Il delta iniziale: la differenza di ampiezza, frequenza o durata tra i suoni che verranno riprodotti;
- Il nAFC, ISI e ITI: rispettivamente il numero di suoni sentiti, il tempo tra la riproduzione di ognuno di essi e il tempo da quando viene data la risposta a quando inizia la riproduzione del set di suoni successivo;
- L'algoritmo: il delta viene modificato dopo un certo numero di errori o di risposte corrette a seconda dell'algoritmo scelto;
- I due factor con relativi reversal: il delta viene ridotto/aumentato di un certo fattore. Dopo alcuni reversal (è possibile scegliere il numero esatto nelle impostazioni) viene utilizzato un fattore più piccolo che rende l'ultima parte del test più precisa. Un reversal si ha quando si passa da una risposta corretta a una sbagliata o viceversa, ossia si "cambia direzione";

- Il reversal threshold: a fine test si calcola la soglia di sensibilità dell'utente utilizzando solo i dati relativi agli ultimi reversal, in questo campo si specifica quanti bisogna usarne. Si fa questo perché di solito i primi dati sono meno rilevanti rispetto agli ultimi.

### CAPITOLO 1: AMBITO DI LAVORO

I ricercatori in ambito acustico hanno bisogno di grandi quantità di dati per poter creare delle statistiche affidabili sulle quali basare gli studi. Tali dati sono ottenibili tramite dei test da sottoporre alla popolazione e spesso per farlo ci si affida a dei software che permettono la stima e la misurazione della prestazione sensoriale umana. I risultati hanno significati diversi a seconda del test effettuato e della popolazione a cui è stato sottoposto, quindi è importante registrare anche le informazioni personali degli utenti della web app.

Più persone effettuano questi test e più attendibili saranno i risultati, e quindi migliori saranno le statistiche e le ricerche effettuate con esse. Un tool user-friendly e semplice da utilizzare facilita la raccolta di un gran numero di informazioni e in molti casi può fare la differenza.

#### STATO DELL'ARTE E PRESENZA DEL PROBLEMA

Molti laboratori si affidano alla programmazione di software personalizzati per soddisfare questa esigenza. Altri laboratori invece si affidano all'uso di strumenti che possono essere commerciali oppure strumenti di ricerca offerti da ricercatori di altri gruppi di ricerca. Circa questi ultimi al momento attuale esistono un certo numero di software che un utente senza competenze di programmazione può utilizzare per implementare delle ricerche di psicoacustica. Tra questi c'è Psychoacoustics, un tool MatLab<sup>[1]</sup> implementato dal professor Grassi. Tale tool soddisfava completamente le necessità dei ricercatori in quanto a funzionalità, ma essendo sviluppato su piattaforma MatLab sorgevano una serie di altri problemi. MatLab è in costante aggiornamento e spesso le nuove versioni non offrivano retrocompatibilità con le funzioni implementate in precedenza, che quindi andavano aggiornate. Tale piattaforma inoltre richiede esperienza e conoscenze pregresse per poter essere utilizzata. Un altro problema è che MatLab è a pagamento e non tutti possono permetterselo, soprattutto i gruppi di ricerca che non hanno elevati fondi a disposizione.

L'obiettivo del progetto è quindi convertire tale tool in una sua versione web con le seguenti caratteristiche:

- Accessibilità gratuita;

- Facilitazione della creazione di test, la loro sottomissione al pubblico e la successiva raccolta dei dati;
- Immediata disponibilità senza bisogno di installare nulla;
- Possibilità di sottoporsi a un test da casa con un qualsiasi dispositivo e attraverso un'interfaccia intuitiva e facile da usare.

#### **PSICOACUSTICA**

La sensibilità al suono si muove all'interno due tipi di soglie: rilevamento e discriminazione. La soglia di rilevamento è il livello minimo di stimolo rilevabile in assenza di altri stimoli dello stesso tipo. In altre parole, la soglia di rilevamento segna l'inizio della sensazione di un dato stimolo. La soglia di discriminazione è la minima differenza rilevabile tra due livelli di stimoli. Pertanto la soglia di discriminazione taglia i gradini in cui è suddiviso il continuum sensoriale.

La soglia di rilevamento può essere stimata tramite attività sì/no, la soglia di discriminazione, al contrario, è stimata principalmente tramite compiti nAFC. Nei compiti sì/no, al soggetto viene presentata una successione di diversi livelli di stimoli (che vanno da sotto a sopra la soglia di rilevamento del soggetto) e gli viene chiesto di riferire se ha rilevato lo stimolo (sì) o meno (no). Nei compiti nAFC (attività di scelta forzata alternativa), al soggetto viene presentata una serie di n stimoli di diverso livello. Nell'audizione, poiché i vari stimoli devono essere presentati in successione temporale, i compiti sono spesso compiti a intervalli multipli (cioè, mI-nAFC). In un compito nAFC, uno stimolo (suono variabile) cambia il suo livello attraverso le prove; mentre il livello degli altri (suono standard) è fisso. La differenza tra standard e variabili varia da sotto a sopra la soglia di rilevamento (o discriminazione) del soggetto. Dopo ogni prova, al soggetto viene chiesto di riferire quale fosse lo stimolo variabile.

Nel corso di un test possono sempre essere commessi errori che portano a una valutazione errata delle prestazioni. I risultati dei test sono quindi sempre un'approssimazione della realtà. Alcune misure possono essere impegnate per migliorare il più possibile questa approssimazione, come ripetere più volte il test o utilizzare diversi tipi di algoritmi di avanzamento del test.

# CAPITOLO 2: SVILUPPO SOLUZIONE

La scelta di "trasferire" il tool MatLab su una web app è dovuta al fatto che qualsiasi dispositivo connesso a internet è dotato di (almeno) un browser col quale poter navigare. Una web app è quindi raggiungibile da chiunque in qualsiasi momento e in qualsiasi luogo ove sia presente un dispositivo e una connessione. Utilizzando le giuste tecnologie è inoltre possibile implementare tutte le funzionalità presenti nel tool MatLab.

Il progetto proposto è solo una prima versione che presenta solo alcune delle possibili funzioni implementabili. Può ancora essere migliorato a livello di sicurezza e di usabilità e non è quindi da considerarsi come una versione completa e finita (è infatti aperta a nuove modifiche e nuove aggiunte). È piuttosto un esempio di come sia possibile trasformare un tool utile ma difficile da utilizzare in qualcosa di semplice e accessibile da chiunque.

Di seguito verranno riportate delle brevi descrizioni delle tecnologie utilizzate nel progetto e, di seguito, una descrizione del processo di sviluppo che ha portato alla creazione effettiva della web app.

#### TECNOLOGIE UTILIZZATE

#### HTML

HTML (HyperText Markup Language) è un linguaggio usato per strutturare le pagine web. Non permette di inserire elementi grafici né dinamici, ma solo di formattare e posizionare gli elementi che compariranno nel sito. Può essere utilizzato in concomitanza ad altre tecnologie che consentono di migliorarne la grafica (come il CSS), di aggiungere delle funzionalità dinamiche (come Javascript) e di comunicare con un server (come PHP).

#### CSS

Il CSS (Cascading Style Sheets) è un linguaggio usato per formattare documenti HTML e aggiungerne una parte grafica che ne migliori l'usabilità. Permette di posizionare i vari elementi inseriti con HTML, di cambiarne lo stile e di far adattare la pagina allo schermo che la sta visualizzando. Con il CSS è possibile rendere un sito intuitivo e facile da usare per chiunque e su qualunque dispositivo.

#### JS

JavaScript<sup>[2]</sup> è un linguaggio di programmazione spesso utilizzato per rendere dinamica una pagina web al lato client. Permette infatti alla pagina di "reagire" a certi eventi, come ad esempio il click su un pulsante. In particolare è stato usato per la generazione dei suoni e per l'interazione con l'utente durante un test. L'utente ascolta due o più suoni e sceglie quello corretto premendo un pulsante, JavaScript rileva tale evento e procede con il test.

#### PHP

PHP<sup>[3]</sup> (acronimo ricorsivo di "PHP: Hypertext Preprocessor") è un linguaggio di programmazione largamente utilizzato per lo sviluppo di pagine web lato server. Permette di

ricevere e inviare informazioni da una pagina utilizzata da un client e di processarle salvandole, ad esempio, su un database (o prendendole da esso per mostrarle all'utente). In particolare permette, utilizzando uno specifico linguaggio per comunicare con il DBMS che gestisce il database, di salvare i dati di un utente registrato, di salvare i dati di un test effettuato e di collegare un certo test all'account del ricercatore che l'ha proposto.

#### MYSQL

MYSQL<sup>iaj</sup> è un DBMS (Database Management System) che permette, utilizzando il linguaggio SQL (Structured Query Language), di comunicare con un database. Con SQL è possibile inserire, reperire, modificare o eliminare dati dal database permettendo ad esempio di controllare se l'username e password inseriti durante un login sono corretti, oppure di registrare i dati sull'andamento di un test di uno specifico utente.

#### METODOLOGIA AGILE

La metodologia AGILE<sup>[5]</sup> è una modalità di sviluppo di un software che dà molta importanza alla comunicazione e alla partecipazione al progetto del committente (in questo caso, il prof. Grassi). Quest'ultimo viene infatti costantemente aggiornato sugli sviluppi e può dare un feedback, correggendo, se necessario, eventuali incomprensioni o errori o anche, semplicemente, rendendosi conto se le richieste presentate in passato debbano essere confermate o revocate.

Altre metodologie più classiche, ad esempio il "modello a cascata" prevedono meno confronti con il committente ed eventuali errori (o cambi di idee) vengono presentati solo alla fine del progetto, obbligando quindi a rifare gran parte del lavoro.

La metodologia AGILE prevede un ciclo continuo delle fasi di:

- Analisi dei requisiti: si parla con il committente raccogliendo una descrizione quanto più accurata possibile di cosa deve essere fatto e di come dovrà funzionare il software;
- Design: si prendono i risultati dell'analisi e si progetta la loro implementazione, decidendo e documentando in che modo verranno sviluppati;
- Implementazione: si sviluppano le richieste del committente nei modi stabiliti nella fase di design;
- Testing: si verifica se le modifiche effettuate funzionano correttamente e se tutte le altre funzioni già esistenti si sono integrate correttamente con le ultime aggiunte. In caso di esito negativo si torna alle fasi di design e di implementazione per risolvere tali errori o, se necessario, se ne parla al committente per trovare delle soluzioni;
- Review: si parla nuovamente con il committente per esporre il lavoro fatto, avendo quindi un feedback se è stato fatto tutto correttamente, se qualcosa non funziona come dovrebbe e se vanno aggiunte ulteriori funzioni o effettuate delle modifiche. La lista delle nuove funzioni e modifiche da implementare sarà di fatto una nuova analisi dei requisiti che farà ripartire il ciclo.

### ANALISI DEI REQUISITI

L'analisi dei requisiti, come previsto dalla metodologia AGILE, è stata fatta più volte nel corso dello sviluppo della web app, verrà quindi riportata una versione finale, completa di tutto ciò che è stato implementato.

Come è stato già più volte sottolineato l'obiettivo principale del progetto era lo sviluppo di una web application che permettesse di strutturare e di eseguire test acustici. Di tutti i possibili tipi di test il committente (il prof. Massimo Grassi) ha richiesto, per cominciare, lo sviluppo dei seguenti 3:

- Pure tone intensity discrimination test
- Pure tone frequency discrimination test
- Pure tone duration discrimination test

#### STRUTTURA DEL TEST

Ognuno dei 3 test richiesti deve funzionare allo stesso modo. L'utente che esegue il test deve essere sottoposto a una serie di domande. In ogni domanda sentirà due suoni e dovrà indicare quale dei due è quello giusto (a seconda della domanda). Nel "Pure Tone Intensity Discrimination Test" (test sulla discriminazione dell'intensità del suono su un tono puro, ossia senza rumore) la domanda sarà sempre "Qual è il suono più forte?" (Figura 1), e similmente nei test sulla frequenza e sulla durata la domanda sarà rispettivamente "Qual è il più acuto?" e "Qual è il più lungo?".

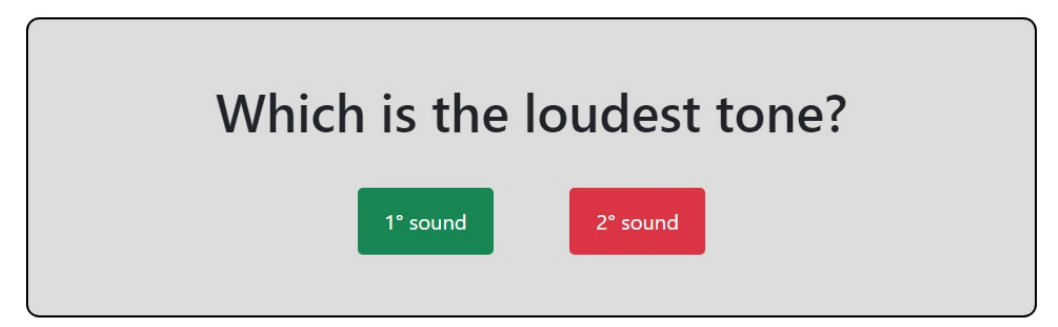

Figura 1: Domanda con due possibili risposte nel Pure Tone Intensity Discrimination Test

A seconda di come è stato configurato il test potrebbero essere riprodotti più di due suoni, ma si tratterà sempre di un suono di base "errato" che viene riprodotto più volte e di un suono variabile "giusto" riprodotto una sola volta, l'utente deve riconoscere quello variabile. Quest'ultimo avrà sempre una maggiore intensità, frequenza o durata a seconda del tipo di test.

#### IMPOSTAZIONI DEL TEST

Chi crea il test (di solito i ricercatori, anche se può farlo chiunque) può impostare una serie di parametri che definiscono come sarà strutturato il test. A seconda di ciò che si vuole testare e dei risultati che si vogliono ottenere potrebbe essere utile modificare tali parametri.

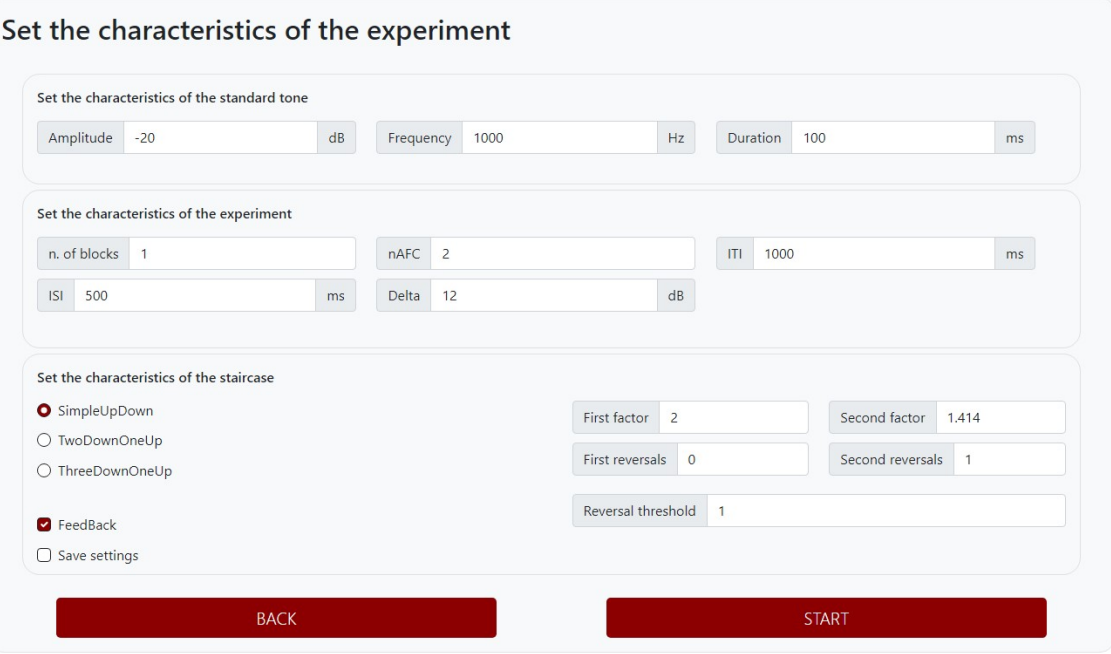

Figura 2: Impostazioni di un test

Come si può vedere nella Figura 2 nelle impostazioni di un test ci sono 3 sezioni:

- Caratteristiche del tono standard: Le caratteristiche del tono standard definiscono i parametri di uno dei due suoni che saranno riprodotti. In particolare definiscono quello "standard", nonché quello che sarà considerato errato nel corso del test e che non cambierà mai da una domanda all'altra. Tale tono è da considerarsi come base rispetto al

quale quello variabile differirà di un certo delta. Le caratteristiche modificabili del tono standard sono l'intensità, la frequenza e la durata (a prescindere dal tipo di test).

- Caratteristiche dell'esperimento: In questa sezione ci sono le caratteristiche che definiscono alcuni aspetti dell'esperimento:
	- o Numero di blocchi: Se è maggiore di 1 il test verrà ripetuto più volte. In questo modo i vari risultati posso essere confrontati tra di loro per una maggiore precisione e per una maggiore tolleranza agli errori;
	- o nAFC: Definisce il numero di suoni che verranno riprodotti a ogni domanda durante il test;
	- o ITI: Definisce il tempo che trascorre da quando si dà la risposta a quando vengono riprodotti i nuovi suoni;
	- $\circ$  ISI: Definisce il tempo che passa tra la riproduzione di un suono e un altro;
	- o Delta: Definisce la differenza iniziale tra il suono standard e quello variabile. A seconda del tipo di test tale valore indicherà la differenza in ampiezza, in frequenza o in durata. Con il procedere del test la differenza diminuirà o aumenterà a seconda che vengano date risposte corrette o errate, rendendo quindi le successive domande più difficili o più facili.
- Caratteristiche dell'andamento del test: I n questa sezione si selezionano l'algoritmo di avanzamento, i fattori di modifica del delta e la quantità da utilizzare per il calcolo della soglia di sensibilità dell'utente:
	- o Algoritmo: I tre algoritmi implementati sono Simple Up Down, Two Down One Up e Three Down - One Up (vedasi la sezione dedicata per maggiori dettagli). Esistono molti altri algoritmi che potrebbero essere implementati, ma in questa prima versione del tool si è ritenuto sufficiente limitarsi a questi tre;
	- o First Factor e First Reversals: Un reversal è un cambio di direzione nelle risposte date da chi esegue il test. Se vengono date risposte corrette e poi ne viene data una errata (o viceversa) si ha un cambio di direzione. È con i reversal che si misura l'avanzamento nel test. Il First Factor è il fattore di modifica della differenza tra tono standard e tono

variabile utilizzato nei primi reversals. Quando si dà una risposta errata tale differenza aumenta di un certo fattore pari al First Factor;

- o Second Factor e Second Reversals: Per gli ultimi reversals viene utilizzato un fattore diverso, più piccolo e quindi più preciso, che permette di avere risultati migliori nelle ultime fasi, ossia quando si dovrebbe essere più vicini al vero risultato del test. La somma di First Reversals e di Second Reversals dà il totale dei reversals del test, dopo di che si passa al blocco successivo o si visualizzano i risultati se è l'ultimo;
- o Reversal Threshold: Indica il numero di ultimi reversal da utilizzare per il calcolo del "threshold", che è un numero che indica la soglia di sensibilità di chi fa il test, in pratica si può considerare come un risultato riassuntivo dell'andamento del test;
- o Feedback: se attivo farà comparire un messaggio che comunica se l'ultima risposta data era corretta o errata;
- $\circ$  Save Settings: questa opzione compare solo se si è effettuato il log in e serve a salvare le impostazioni inserite affinché vengano proposte di default anche nei test futuri.

#### Algoritmi

Gli algoritmi implementati differiscono sostanzialmente per il numero di risposte corrette necessarie a comportare una diminuzione del delta (ossia a diminuire la differenza tra il suono standard e quello variabile e quindi a rendere il test più difficile).

Nel caso del Simple Up - Down una singola risposta corretta è sufficiente per diminuire il delta, così come una errata è sufficiente ad aumentarlo. Quindi ogni risposta la difficoltà del test cambierà immediatamente alla domanda successiva.

L'algoritmo Two Down - One Up richiede almeno 2 risposte consecutive corrette per diminuire il delta, quindi se viene data una corretta e poi una errata non è sufficiente. In compenso resta sufficiente una risposta errata per diminuire la difficoltà aumentando il delta.

Three Down - One Up funziona esattamente allo stesso modo ma richiede almeno 3 risposte corrette.

#### TIPI DI UTENTE

Gli utenti che possono utilizzare la piattaforma sono di 3 tipi:

- Guest (ospite): Si tratta dell'utilizzatore una tantum che vuole provare a creare e effettuare un test oppure che sta partecipando a una raccolta dati di un ricercatore. Non ha bisogno di creare un account per fare un test, basterà inserire i propri dati nell'apposita pagina (Figura 3).

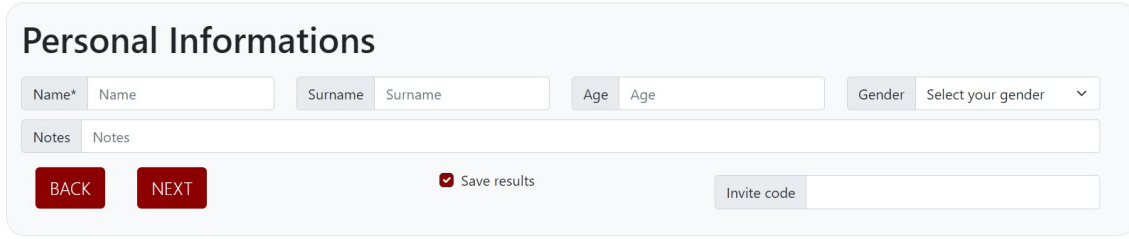

Figura 3: Pagina di raccolta dati del Guest

In questo caso è obbligatorio solo il nome perché, per quanto l'età possa essere un dato importante in alcuni casi, si vuole lasciare al guest la scelta di non inserire informazioni sensibili (al posto del nome è possibile mettere un nickname non identificativo). Questi dati verranno collegati al test effettuato e, qualora si stia facendo il test per un ricercatore, verranno collegati anche al suo account. In quest'ultimo caso nel campo "Invite code" ci sarà un codice identificativo dell'account del ricercatore. Se si è utilizzato un link condiviso dal ricercatore tale campo sarà riempito automaticamente.

User Account (Utente registrato): Un utente che effettua la registrazione avrà i suoi dati memorizzati nel database del sistema e quindi non avrà bisogno di reinserirli ogni volta che effettua un test a meno che non lo stia facendo per qualcun altro, utilizzando il suo link o il suo codice di invito. Questo tipo di utente può salvare le impostazioni del test e può creare un link di invito per far fare tale test ad altri utenti (chi userà il link farà un test corrispondente alle impostazioni salvate nell'account di chi lo ha condiviso). Il codice di invito e il link si possono resettare nella pagina delle impostazioni dell'utente (Figura 4) invalidando i precedenti link e codici. Quelli nuovi compaiono in un apposito riquadro dal quale è possibile copiarli. Nella stessa pagina è possibile modificare le informazioni dell'account (username, nome, cognome, …) e resettare la password.

Gli utenti registrati hanno inoltre a disposizione una pagina (Figura 5) che permette di visualizzare i test effettuati con il proprio account e quelli fatti da altri ma utilizzando il link o il codice di invito. Da tale pagina è anche possibile scaricare i dati relativi a questi test in formato CSV, molto comodo per i ricercatori.

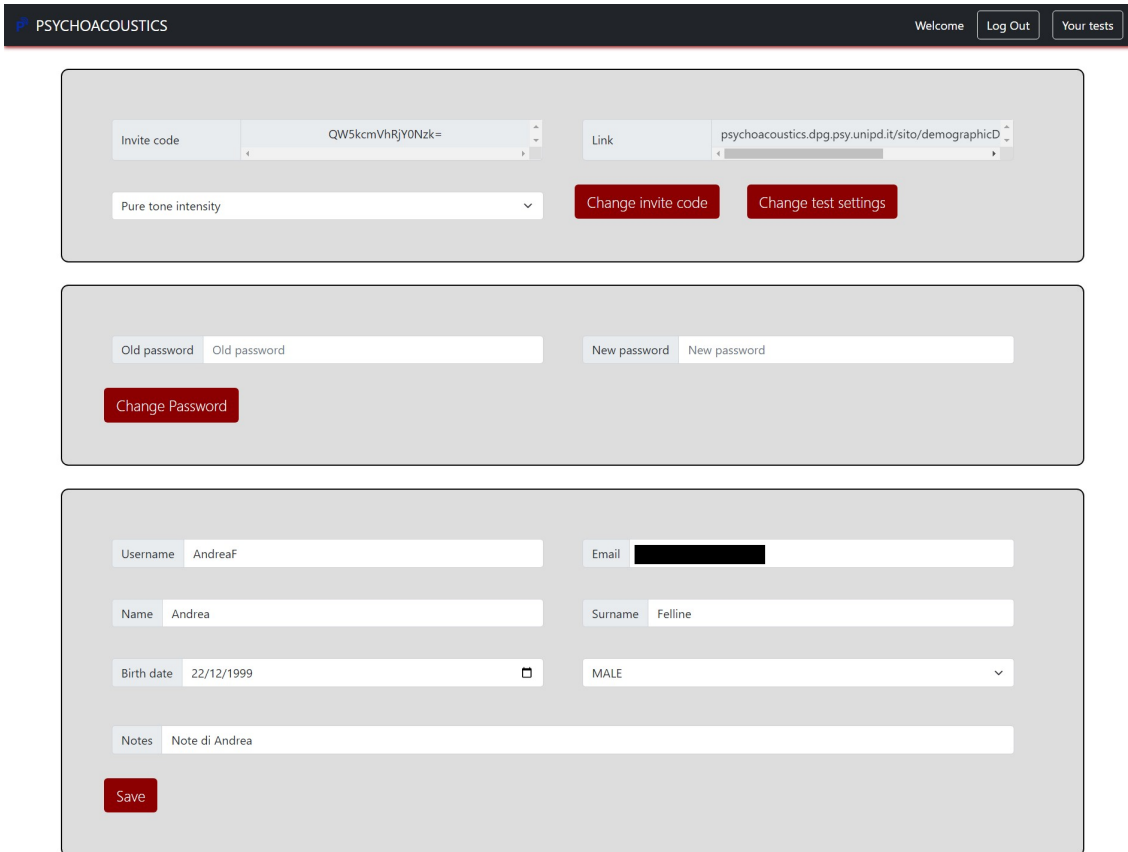

Figura 4: Pagina degli user settings (indirizzo e-mail censurato per questioni di privacy)

- Super User: Questo tipo di utente è stato pensato solo per i proprietari e gli amministratori del sito o per eventuali loro colleghi. Chi ha un account di tipo Super User può scaricare (in formato CSV) tutti i dati di tutti i test effettuati sul sito utilizzando un apposito tasto che comparirà insieme agli altri nella pagina con la lista dei propri test (Figura 5). Tale funzione è estremamente utile per la raccolta dati ai fini della ricerca statistica ma non può essere utilizzata da chiunque per motivi di sicurezza. Un account utente può diventare super user solo se un altro Super User lo rende tale. Chi ha un account Super User infatti troverà, nella pagina delle impostazioni, una sezione dedicata alla promozione di un altro utente in Super User.

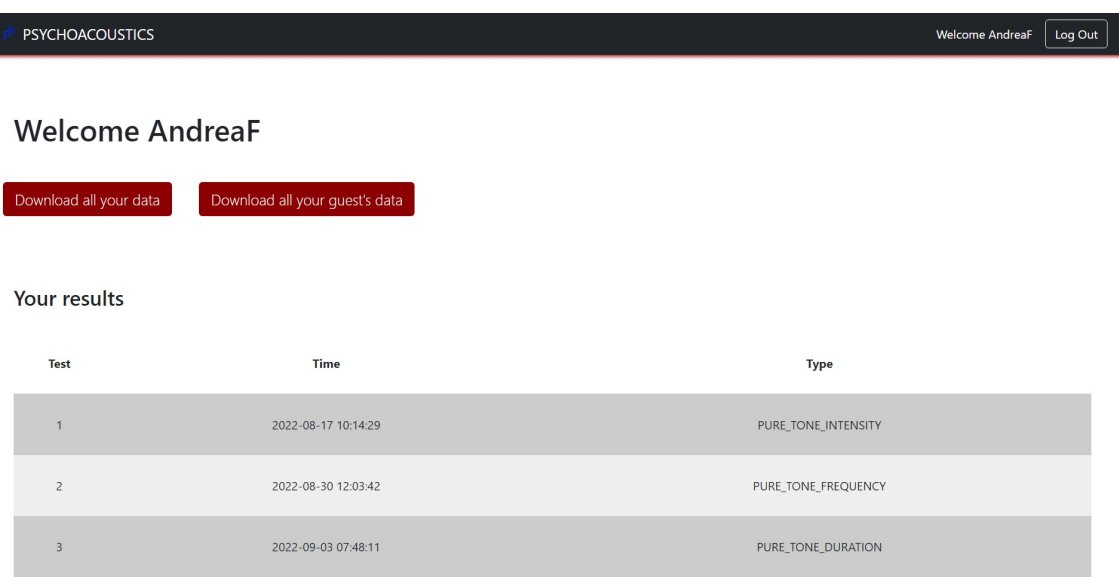

#### Your guest's results

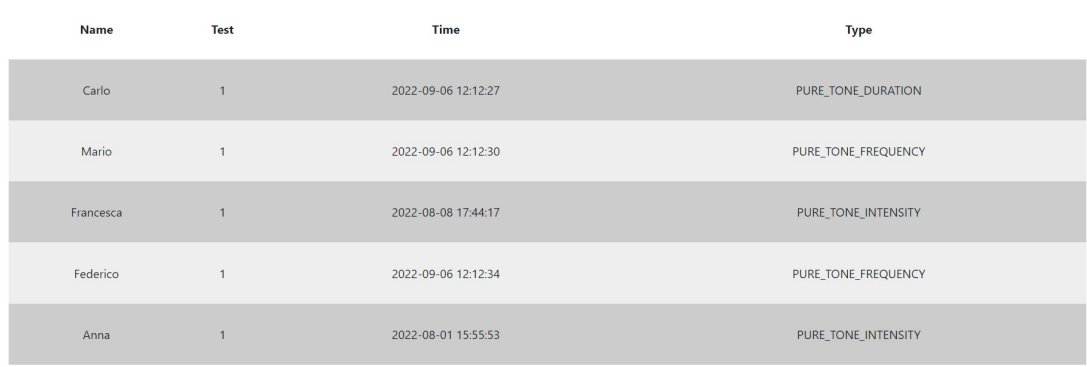

Figura 5: Pagina "Your Tests" con la lista dei test effettuati dall'utente e dai guest a lui associati

#### DOWNLOAD DATI

Una delle funzioni più importanti, visto che lo scopo principale del sito è la raccolta di dati, è la possibilità di scaricare dei file CSV completi di tutte le informazioni relative ai test effettuati. In particolare è possibile scaricare dei file CSV con i dati di tutti i test effettuati sia con il proprio account che dai guest collegati ad esso (ossia coloro che hanno utilizzato il link o il codice di invito per effettuare il test) con gli appositi pulsanti nella pagina "Your Tests" (Figura 5), oppure si possono scaricare i dati di un singolo test subito dopo averlo completato. Quest'ultima funzione è accessibile dalla pagina dei risultati di un test che compare appena se ne completa uno (Figura 6). Se si è effettuato il log in allora comparirà anche un pulsante per scaricarli in una versione completa di tutti i dati sull'andamento passo-passo del test (Figura 7), altrimenti sarà scaricabile solo la versione semplificata dove per ogni blocco viene data la soglia di sensibilità (Figura 8).

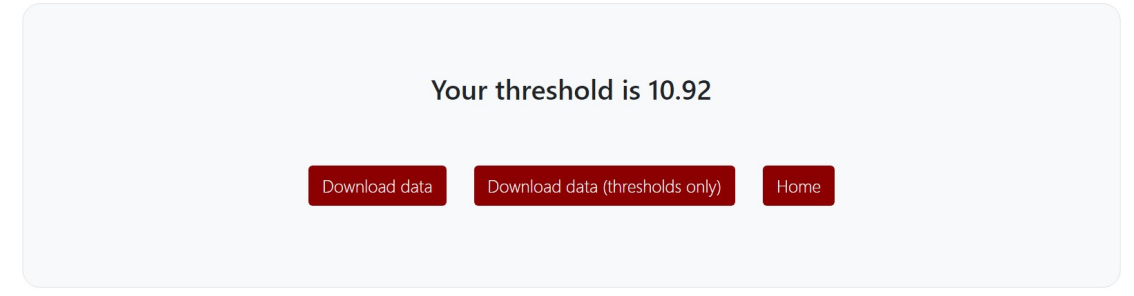

Figura 6: Pagina dei risultati che compare al completamento di un test

| A                        | -R             | $\sqrt{2}$ |                                   |                                            | G     | н          |     |                                               | KL         | M | N | $\circ$ |       | $\circ$ |                                                                                        |   |              |      | W                |                                                       |  | AA. |
|--------------------------|----------------|------------|-----------------------------------|--------------------------------------------|-------|------------|-----|-----------------------------------------------|------------|---|---|---------|-------|---------|----------------------------------------------------------------------------------------|---|--------------|------|------------------|-------------------------------------------------------|--|-----|
|                          |                |            | Name Surname Age Gender Test Type | Timestamp                                  |       |            |     | Ampli Freque Durati n. of blocks nAFC ISI ITI |            |   |   |         |       |         | First fact First revi Second fact Second revi reversal th algorithm block trials delta |   |              |      |                  | variable Variable Posi Pressed but correct? reversals |  |     |
|                          | Andrea Felline |            |                                   | 22 MALE PURE TONE INTEN 06/09/2022 12:54   | $-20$ | 1000       | 100 |                                               | 2 100 1000 |   |   |         | 1.414 |         | 4 TwoDownOr                                                                            |   |              | 12   | -8               |                                                       |  |     |
|                          | Andrea Felline |            |                                   | 22 MALE PURE TONE INTEN 06/09/2022 12:54   | $-20$ | 1000       | 100 |                                               | 2 100 1000 |   |   |         | 1.414 |         | 4 TwoDownOr                                                                            |   |              | 12   |                  |                                                       |  |     |
|                          | Andrea Felline |            |                                   | 22 MALE PURE TONE INTEN 06/09/2022 12:54   |       | $-20$ 1000 | 100 |                                               | 2 100 1000 |   |   |         | 1.414 |         | 4 TwoDownOr                                                                            |   |              | 6    | $-14$            |                                                       |  |     |
|                          | Andrea Felline |            |                                   | 22 MALE PURE TONE INTEN 06/09/2022 12:54   | $-20$ | 1000       | 100 |                                               | 2 100 1000 |   |   |         | 1.414 |         | 4 TwoDownOr                                                                            |   |              | 6    | $-14$            |                                                       |  |     |
|                          | Andrea Felline |            |                                   | 22 MALE PURE TONE INTEN 06/09/2022 12:54   |       | $-20$ 1000 | 100 |                                               | 2 100 1000 |   |   |         | 1.414 |         | 4 TwoDownOr                                                                            |   |              |      | $-17$            |                                                       |  |     |
|                          | Andrea Felline |            |                                   | 22 MALE PURE TONE INTEN 06/09/2022 12:54   | $-20$ | 1000       | 100 |                                               | 2 100 1000 |   |   |         | 1.414 |         | 4 TwoDownOr                                                                            |   |              |      | $-17$            |                                                       |  |     |
|                          | Andrea Felline |            |                                   | 22 MALE PURE TONE INTEN 06/09/2022 12:54   | $-20$ | 1000       | 100 |                                               | 2 100 1000 |   |   |         | 1.414 |         | 4 TwoDownOr                                                                            |   |              | 71.5 | $-18.5$          |                                                       |  |     |
|                          | Andrea Felline |            |                                   | 22 MALE PURE TONE INTEN 06/09/2022 12:54   | $-20$ | 1000       | 100 |                                               | 2 100 1000 |   |   |         | 1.414 |         | 4 TwoDownOr                                                                            |   |              |      | $-17$            |                                                       |  |     |
| 10 Andrea Felline        |                |            |                                   | 22 MALE PURE TONE INTEN 06/09/2022 12:54   |       | $-20$ 1000 | 100 |                                               | 2 100 1000 |   |   |         | 1.414 |         | 4 TwoDownOr                                                                            |   | -9           | 6.   | $-14$            |                                                       |  |     |
| 11 Andrea Felline        |                |            |                                   | 22 MALE PURE TONE INTEN 06/09/2022 12:54   | $-20$ | 1000       | 100 |                                               | 2 100 1000 |   |   |         | 1.414 |         | 4 TwoDownOr                                                                            |   | $1 \quad 10$ | 6    | $-14$            |                                                       |  |     |
| 12 Andrea Felline        |                |            |                                   | 22 MALE PURE TONE INTEN 06/09/2022 12:54   | $-20$ | 1000       | 100 |                                               | 2 100 1000 |   |   |         | 1.414 |         | 4 TwoDownOr                                                                            |   | $1 \quad 11$ |      | $-17$            |                                                       |  |     |
| 13 Andrea Felline        |                |            |                                   | 22 MALE PURE TONE INTEN 06/09/2022 12:54   | $-20$ | 1000       | 100 |                                               | 2 100 1000 |   |   |         | 1.414 |         | 4 TwoDownOr                                                                            |   | $1 \quad 12$ |      | $-17$            |                                                       |  |     |
| 14 Andrea Felline        |                |            |                                   | 22 MALE PURE TONE INTEN 06/09/2022 12:54   |       | $-20$ 1000 | 100 |                                               | 2 100 1000 |   |   |         | 1.414 |         | 4 TwoDownOr                                                                            |   | $1 \quad 13$ |      | $2.121 - 17.878$ |                                                       |  |     |
| 15 Andrea Felline        |                |            |                                   | 22 MALE PURE TONE INTEN 06/09/2022 12:54   | $-20$ | 1000       | 100 |                                               | 2 100 1000 |   |   |         | 1.414 |         | 4 TwoDownOr                                                                            |   | 14           |      | $-17$            |                                                       |  |     |
| 16 Andrea Felline        |                |            |                                   | 22 MALE PURE TONE INTEN 06/09/2022 12:54   | $-20$ | 1000       | 100 |                                               | 2 100 1000 |   |   |         | 1.414 |         | 4 TwoDownOr                                                                            | 1 | 15           |      | $-17$            |                                                       |  |     |
| 17 Andrea Felline        |                |            |                                   | 22 MALE PURE TONE INTEN 06/09/2022 12:54   | $-20$ | 1000       | 100 |                                               | 2 100 1000 |   |   |         | 1.414 |         | 4 TwoDownOr                                                                            |   | 16           |      | 4.242 -15.758    |                                                       |  |     |
| 18 Andrea Felline        |                |            |                                   | 22 MALE PURE TONE INTEN 06/09/2022 12:54   | $-20$ | 1000       | 100 |                                               | 2 100 1000 |   |   |         | 1.414 |         | 4 TwoDownOr                                                                            |   | 17           |      | 4.242 -15.758    |                                                       |  |     |
| 19 Andrea Felline        |                |            |                                   | 22 MALE PURE TONE INTEN 06/09/2022 12:54   | $-20$ | 1000       | 100 |                                               | 2 100 1000 |   |   |         | 1.414 |         | 4 TwoDownOr                                                                            |   |              | 12   | -8               |                                                       |  |     |
| 20 Andrea Felline        |                |            |                                   | 22 MALE PURE TONE INTEN 06/09/2022 12:54   |       | $-20$ 1000 | 100 |                                               | 2 100 1000 |   |   |         | 1.414 |         | 4 TwoDownOr                                                                            |   |              | 12   | $-8$             |                                                       |  |     |
| <b>21 Andrea Felline</b> |                | ----       | .                                 | 22 MALE. PLIRE TONE INTEN 06/09/2022 12:54 |       | $-20$ 1000 | 100 |                                               | 2 100 1000 |   |   |         | 1414  |         | 4 TwoDownOr                                                                            |   |              |      | $-14$            |                                                       |  |     |

Figura 7: CSV con i dati passo-passo di un singolo test

|                  | B C D |                                              |           | О.    | н.   |     |  | $K$ lm     | N. | $^{\circ}$ |                                                                                                    | $\Omega$ |             |         |
|------------------|-------|----------------------------------------------|-----------|-------|------|-----|--|------------|----|------------|----------------------------------------------------------------------------------------------------|----------|-------------|---------|
|                  |       | Name Surname Age Gender Test Type            | Timestamp |       |      |     |  |            |    |            | Amplitude Frequency Duration in, of blocks in AFC ISI ITI First facto First revel Second facto Second revereversal thr algorithm block threshold |          |             |         |
| 2 Andrea Felline |       | 22 MALE PURE TONE INTENSITY 06/09/2022 12:54 |           | $-20$ | 1000 | 100 |  | 2 100 1000 |    |            | 1.414                                                                                                    |          | 4 TwoDownOr | 1 3.23  |
| 3 Andrea Felline |       | 22 MALE PURE TONE INTENSITY 06/09/2022 12:54 |           | $-20$ | 1000 | 100 |  | 2 100 1000 |    |            | 1.414                                                                                                    |          | 4 TwoDownOr | 21.63   |
| 4 Andrea Felline |       | 22 MALE PURE TONE INTENSITY 06/09/2022 12:54 |           | $-20$ | 1000 | 100 |  | 2 100 1000 |    |            | 1.414                                                                                                    |          | 4 TwoDownOr | 3 10.92 |
|                  |       |                                              |           |       |      |     |  |            |    |            |                                                                                                    |          |             |         |

Figura 8: CSV con i dati semplificati di un singolo test

#### DESIGN E PROGETTAZIONE

La web app dovrà essere utilizzabile da chiunque, con qualunque dispositivo connesso a internet e in qualsiasi momento, il modo migliore per farlo è utilizzare un server<sup>iĝ</sup> al quale chiunque possa collegarsi. Il Dipartimento di Psicologia dell'Università Degli Studi di Padova ha messo a disposizione i suoi server a tale scopo.

I file che compongono il sito e il database che memorizza i dati degli utenti e dei test saranno quindi memorizzati in un server connesso a internet raggiungibile tramite URL (Figura 9).

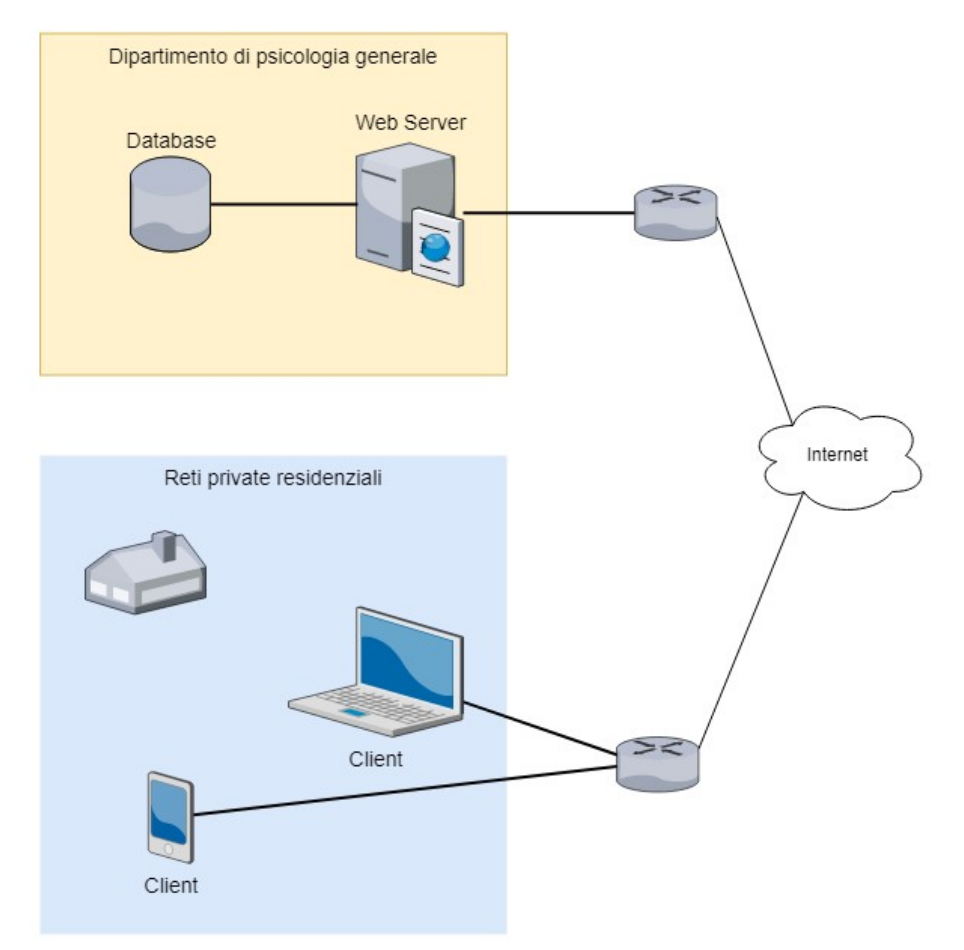

Figura 9: Schema architetturale della connessione client-server che permette il collegamento al sito

Il Database $\boxdot$  di cui sopra dovrà essere strutturato in modo da rappresentare tutte le varie interazioni tra utenti e test. Ad esempio se un test è stato fatto da un utente per se stesso o se è stato fatto per conto di un ricercatore utilizzando il suo link o il suo codice di invito. A tale scopo lo schema del database è il seguente:

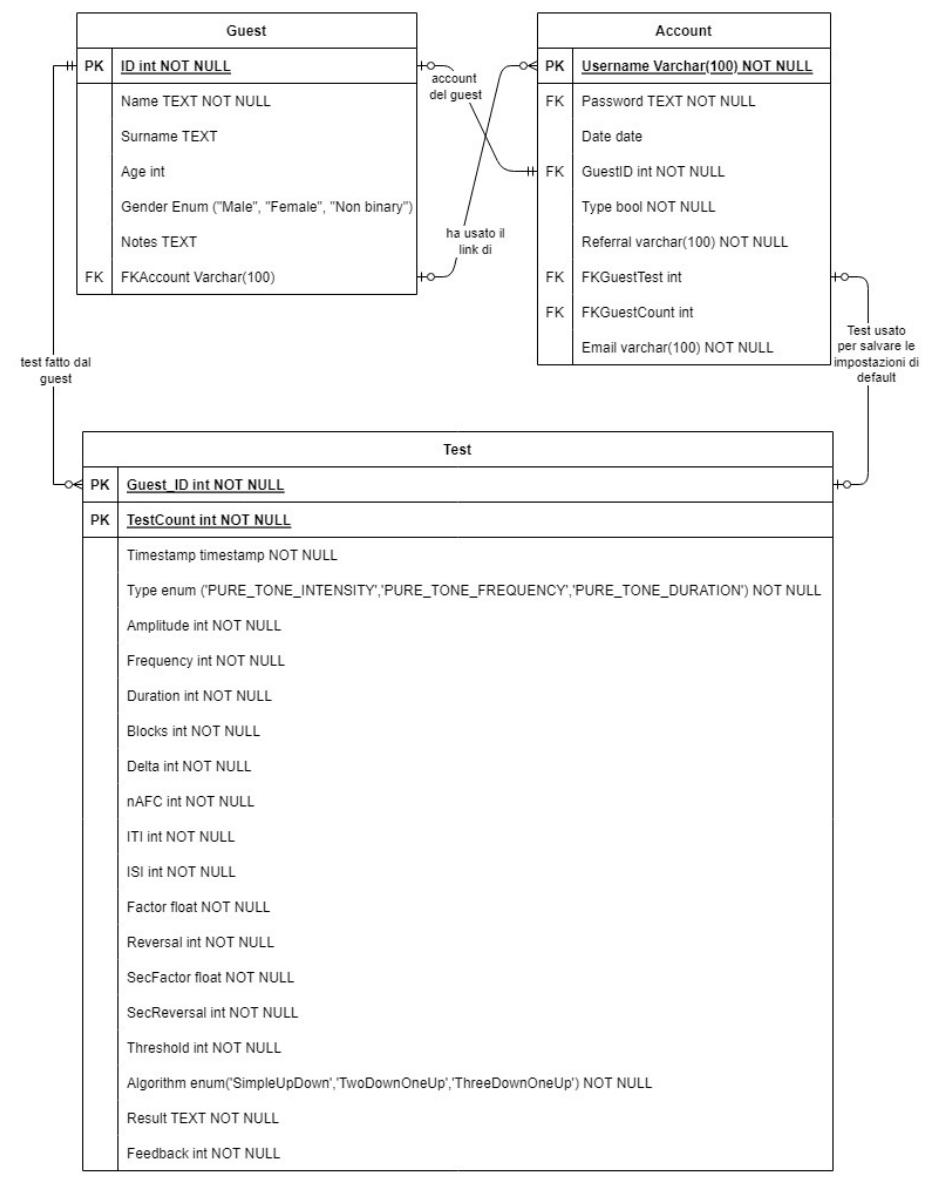

Figura 10: Schema del Database implementato

In questo schema (Figura 10) sono presenti 3 tabelle:

- Test: per rappresentare un singolo test, il suo andamento e i suoi risultati. È rappresentato dalla combinazione dell'ID del Guest che lo ha effettuato e da un numero progressivo del test relativo al Guest, in questo modo si può identificare l'i-esimo test di un certo utente. Nella tabella sono presenti tutti i dati relativi alle impostazioni iniziali del test più un campo "Result" che è una stringa nella quale vengono inseriti i dati relativi all'andamento del test, ossia tutte le risposte date e ciò che hanno comportato. Da tali risultati uniti al valore del campo "Threshold" è possibile calcolare la soglia di sensibilità;
- Guest: per rappresentare un utilizzatore del sito. Sia gli utilizzatori occasionali (tipo di utente "ospite") che gli utenti registrati hanno un loro record nella tabella Guest nel quale vengono memorizzati i dati personali (nome, cognome, età, …). A ogni test è associato il guest che lo ha effettuato (i test sono in parte identificati dall'ID del guest). I guest hanno quindi un loro ID che li distingue al fine di gestire i casi di omonimia. Nel caso il guest abbia utilizzato il link o il codice di invito di un account, tale record della tabella guest esisterà solo per collegare dei dati anagrafici al test effettuato e sarà collegato all'account del ricercatore che ha condiviso il link tramite il campo FKAccount (nel quale sarà inserito l'username identificativo dell'account);
- Account: per rappresentare gli account degli utenti registrati e i dati relativi ad esso (username, password cifrata, data di nascita, codice di invito, …). Il campo GuestID collega l'account al guest che ne è proprietario. I campi FKGuestTest e FKTestCount collegano l'account a un test le cui impostazioni iniziali saranno utilizzate per memorizzare le impostazioni di default dell'account.

#### SVILUPPO

Le varie fasi di sviluppo della web app affrontate nei vari cicli previsti dalla metodologia AGILE hanno portato gradualmente al risultato finale. Per sintetizzare e semplificare sono riportate di seguito le parti essenziali, divise per tipo di file, del codice che compone il sito.

#### PAGINE WEB

La parte visibile all'utente sono le pagine web visitabili, composte da html, css e PHP per aggiungere elementi dinamici.

La maggior parte delle pagine web sviluppate sono nate come pagine html e sono poi state modificate in modo da avere sezioni che si aggiornassero dinamicamente recuperando dati dal database grazie a delle inserzioni di codice PHP.

Si prenda per esempio la home page (Figura 11):

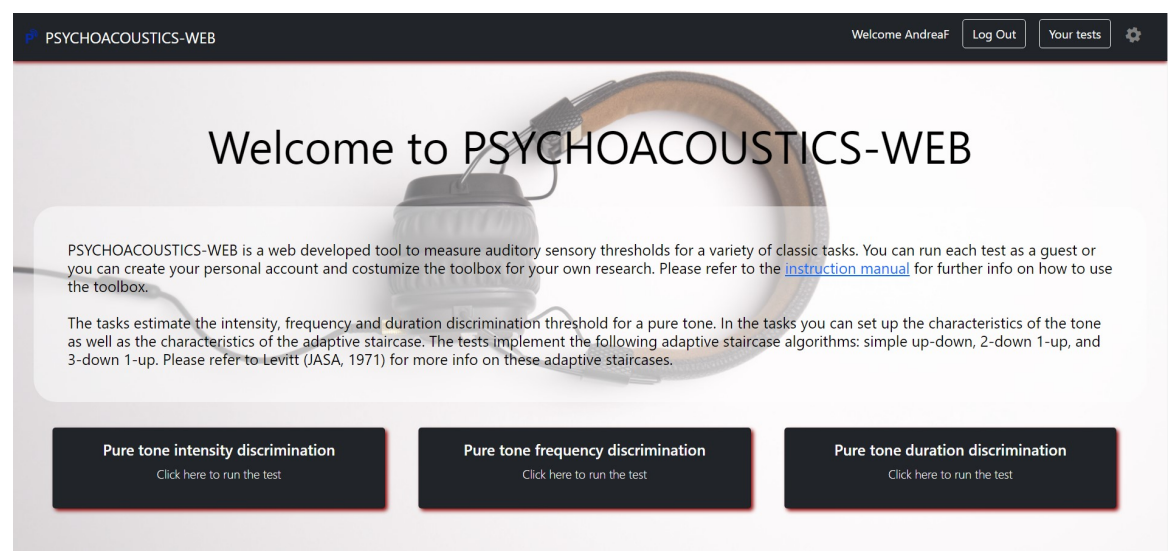

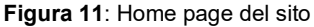

In alto a destra, se l'utente si è autenticato, compariranno dei messaggi e dei tasti utilizzabili solo da chi ha un account (Figura 12). In particolare compaiono:

- Un messaggio di benvenuto personalizzato con l'username dell'utente;
- Un pulsante per eseguire il log-out;
- Un pulsante per accedere alla pagina con la lista e le informazioni sui propri test effettuati;
- Un pulsante per accedere alle impostazioni dell'account.

Se non si è effettuato il log in invece saranno visualizzati solo un pulsante per autenticarsi e uno per registrare un nuovo account (Figura 13).

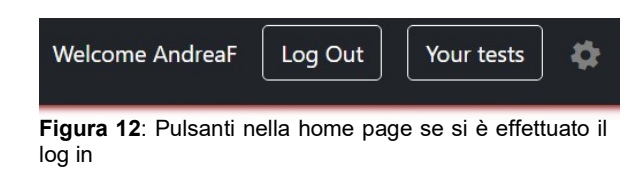

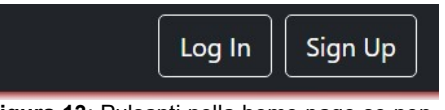

Figura 13: Pulsanti nella home page se non si è effettuato il log in

Tale contenuto dinamico è stato realizzato inserendo una sezione di codice PHP all'interno del codice html della home page:

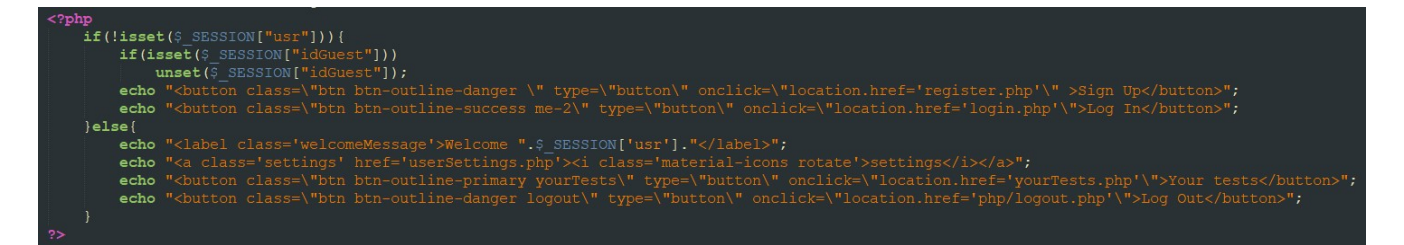

Nel codice HTML della homepage è stato inserito un tag PHP nel quale si controlla se un utente ha effettuato il log in. Il controllo avviene verificando se la variabile di sessione \$ SESSION["usr"] è settata, cosa che si verifica solo quando è stato effettuato il log in e smette di esserlo quando viene effettuato il log-out. Nel caso non sia settata fa un echo (ossia, in questo caso, si scrive qualcosa direttamente nel codice della pagina) dei tag HTML dei pulsanti di Log-In e di Sign-Up, altrimenti si fa un echo del messaggio di benvenuto personalizzato e dei 3 pulsanti per il Log-Out, per la pagina "Your Tests" e per le impostazioni.

Allo stesso modo, ma utilizzando PHP anche per contattare il database, è stata sviluppata la pagina che, quando un guest cerca di effettuare un test utilizzando il link di un account, mostra una descrizione di come sarà strutturato il test, invece della normale pagina delle impostazioni.

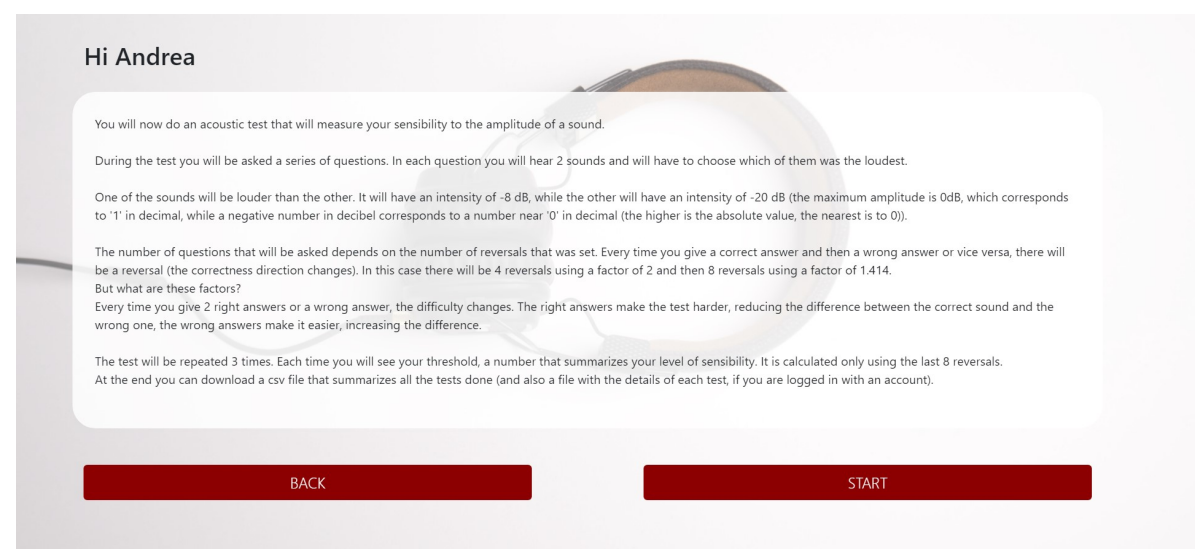

Figura 14: Pagina dinamica adattiva di spiegazioni di inizio test

Tale pagina contatta il database con una SELECT richiedendo quali siano le impostazioni salvate collegate all'account a cui apparteneva il link e le inserisce in un testo che le spiega, facendolo così adattare a qualsiasi combinazione di impostazioni (Figura 14).

In questa pagina sono dinamici quasi tutti i valori numerici e anche alcune parti del testo, ad esempio in caso di plurali o in caso di frasi non necessarie per certi valori delle impostazioni. Ad esempio:

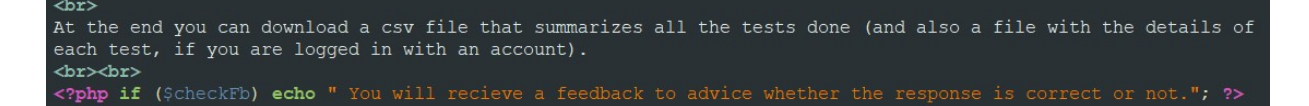

In questo pezzo di codice, dopo una frase non dinamica, c'è una sezione PHP che scrive un'altra frase solo se il valore della variabile booleana \$checkFb (che è vera solo quando nelle impostazioni è attivata la spunta su "feedback") è vero, e tale frase spiega che durante il test verrà mostrato un feedback per comunicare se la risposta era corretta. Nel caso la spunta su "feedback" fosse disattivata la variabile sarebbe falsa e la frase non verrebbe scritta.

Un altro interessante esempio è la pagina di registrazione nella quale c'è un menù a tendina per selezionare il proprio genere. La lista è prodotta dinamicamente: un tag PHP si collega al database ed esegue una select del tipo di dato del campo "genere". Tale campo è di tipo ENUM e quindi la select riporta una lista dei possibili valori. Se si volesse aggiungere o togliere un elemento da tale lista basterebbe modificare direttamente il database e il menù a tendina verrebbe aggiornato automaticamente.

#### FILE JAVASCRIPT

I file Javascript sono utilizzati principalmente per gestire l'avanzamento dei test, ossia per generare e riprodurre i suoni, raccogliere le risposte dell'utente che lo sta eseguendo, determinare i suoni successivi sulla base di tali risposte e nel mentre raccogliere e registrare tutti i dati relativi a questi eventi (per poi mandarli ad una pagina PHP che li salverà sul database).

I suoni vengono generati tramite una web API (Application Programming Interface) chiamata Audio Context<sup>⊠</sup> che permette di riprodurre un suono tramite un oscillatore al quale viene data la descrizione dell'onda da suonare. In particolare vanno specificati il tipo di onda (in questo caso un seno), la sua ampiezza massima (passata come guadagno rispetto a un valore di base), la sua frequenza e il tempo di inizio e fine.

I tipi di suono riprodotti sono due (in caso di nAFC maggiore di 2 il suono standard viene riprodotto più volte) e l'ordine con il quale vengono riprodotti è casuale, in modo che non basti scegliere sempre la stessa risposta ma che l'utente debba riconoscere il suono corretto.

Mentre i due (o più) suoni vengono riprodotti i pulsanti che permettono di scegliere la risposta sono disattivati e quindi non possono essere premuti. Non appena la riproduzione termina vengono riattivati. La pressione di uno dei tasti chiama una funzione che controlla il tasto premuto e, a seconda dell'algoritmo che era stato selezionato nelle impostazioni e delle

risposte date in precedenza, aggiorna i valori dell'onda del suono variabile. Nell'immagine possiamo vedere i due tipi di aggiornamento nel caso del test sulla frequenza: le due righe in alto

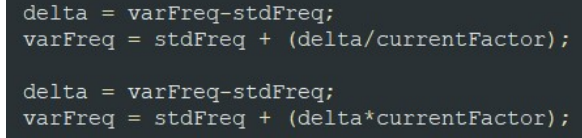

diminuiscono la distanza tra frequenza variabile e standard di un fattore "currentFactor" (che sarà valorizzato al primo o al secondo fattore a seconda di quanti reversal si sono verificati), mentre le due righe in basso la aumentano.

Alla pressione di un tasto, prima ancora di effettuare tali modifiche, i parametri delle onde riprodotte e la scelta dell'utente effettuata dopo aver ascoltato tali suoni, vengono salvati in un apposito array. Quando il test termina, ossia quando il numero di reversal effettuati è pari alla somma di "First Reversals" e "Second Reversals", i dati memorizzati nell'array vengono concatenati in una stringa e separati tra di loro da punti e virgola. Questo formato tornerà comodo per la creazione e il download dei file CSV.

Le impostazioni iniziali e la stringa con i dati sull'andamento del test vengono inviati poi a una pagina PHP che provvederà a salvare tutto sul database.

#### FILE PHP

I principali scopi dei file PHP in questo progetto sono il passaggio di dati in modo sicuro da una pagina all'altra e la comunicazione con il database.

Per passare dati da una pagina all'altra nella maggior parte dei casi si utilizza il tag "form" nelle pagine html che, alla pressione di un pulsante di tipo "submit", esegue un'azione. Tale azione può essere la chiamata a una pagina PHP e quindi l'invio dei dati che sono stati inseriti nel form. Il metodo di invio utilizzato è il POST, che invia i dati utilizzando la richiesta HTTP indirizzata al server. Tale metodo è più sicuro rispetto al GET che invece codifica i dati nell'URL della pagina chiamata (rendendoli visibili all'utente).

La pagina PHP che riceve i dati con il metodo POST li controlla per vedere se è stato inserito tutto correttamente e poi a seconda dei casi li inserisce nel database (ad esempio nel caso della registrazione) e/o chiama un'altra pagina HTML (per tornare alla home dopo essersi registrati).

Vedremo di seguito alcuni esempi che riassumono i principali utilizzi delle pagine PHP nel progetto.

#### Registrazione

Quando un utente crea un account inserisce i propri dati in un apposito form. Alla pressione del tasto "Register" viene chiamata una pagina PHP che esegue una serie di azioni:

- Effettua un controllo sui dati inseriti per evitare sql injections: l'inserimento di alcuni caratteri speciali è proibito per evitare attacchi di questo tipo

- Crea una connessione con il database: se qualcosa non funziona durante questa fase un blocco try-catch gestisce l'eccezione rimandando l'utente alla home page e mostrando un messaggio di errore
- Controlla se l'username, che deve essere univoco per ogni utente, è già esistente. Per farlo compone una SELECT di tutti gli account con quell'username e interroga il database per verificarne l'univocità. Se la richiesta ritorna un qualche valore allora il programma rimanda l'utente alla pagina di registrazione e mostra un messaggio di errore
- Compone una INSERT per la tabella guest e una per la tabella account e le manda al database. Nel farlo inserisce l'ID del guest creato come foreign key GuestID nell'account (così da collegarli)
- Effettua il log in con l'account creato (ossia valorizza \$ SESSION['usr'] come visto nella sezione sulle pagine web)

#### Gestione tipi di utente che svolgono un test

Prima di cominciare un test vengono chieste all'utente le sue informazioni personali in un'apposita pagina HTML. A seconda delle informazioni inserite e del fatto che sia autenticato o meno, si avrà un effetto diverso. Questo è gestito dalla pagina PHP chiamata dal form che raccoglie tali informazioni.

Le varie possibili situazioni gestite da tale pagina sono le seguenti:

- Non è stato fatto il log in e non è stato inserito il nome: in questo caso sarà visualizzato un errore;
- Non è stato fatto il log in, è stato inserito il nome e non è stato inserito un codice di invito: si tratta del banale caso in cui un utente non registrato vuole fare un test per conto suo. Viene creato un nuovo guest con le informazioni inserite e il test sarà collegato ad esso;
- Non è stato fatto il log in, è stato inserito il nome ed è stato inserito un codice di invito: in questo caso un utente non registrato sta per fare un test per conto di un ricercatore. Viene creato un nuovo guest e viene collegato all'account del ricercatore. Per trovare l'account viene effettuata una SELECT nella relativa tabella cercando quello con il codice inserito. Il

risultato sarà sempre uno solo perché il codice viene sempre generato in modo da essere univoco;

- È stato fatto il log in, non è stato inserito il nome e non è stato inserito un codice di invito: anche questo è un banale caso in cui un utente registrato vuole provare a fare un test, quindi viene semplicemente mandato alla pagine delle impostazioni del test;
- È stato fatto il log in, non è stato inserito il nome ma è stato inserito il codice di invito: Quando qualcuno cerca di fare un test per conto di un ricercatore il guest collegato al test effettuato verrà a sua volta collegato all'account del ricercatore. Questo permette a chi fa il test di inserire solo le informazioni che desidera condividere (che saranno visibili al ricercatore) e evita che nella lista dei propri test escano anche quelli effettuati per qualcun altro. Questo significa che quando si inserisce un codice si deve creare per forza un altro guest, e quindi va inserito il nome anche se è stato effettuato il log in, quindi questa combinazione genera un errore;
- È stato fatto il log in, è stato inserito il nome ed è stato inserito il codice di invito: viene creato un nuovo guest e viene collegato all'account del ricercatore, esattamente come nel caso in cui non sia stato effettuato il log in.

Il caso in cui è stato effettuato il log in, è stato inserito il nome ma non un codice di invito non è supportato perché le caselle di inserimento dei dati anagrafici non compaiono quando l'utente è loggato a meno che non si inserisca un codice.

#### Download file CSV

Quando si finisce un test, oppure andando nella pagina "Your Tests", è possibile scaricare un file in formato CSV che contiene i dati del/dei test.

Prendiamo in esempio il caso del file scaricabile subito dopo un test quando l'utente è loggato (se non è loggato si può scaricare solo una versione ridotta). Il download di questo file è gestito da una pagina PHP che viene chiamata alla pressione di un tasto nella pagina dei risultati di fine test. Tale pagina esegue le seguenti azioni:

Si connette al database:

- Esegue una select dei dati del guest che ha compilato il test. Se tale guest ha un account fa una select della data di nascita memorizzata nell'account, altrimenti prende l'età del guest. Nel caso venga presa la data si fa la differenza con la data odierna per il calcolo dell'età;
- Crea e apre il file CSV;
- Scrive la prima riga del file che contiene il nome delle colonne della tabella. Inserisce i nomi separati da punto e virgola, su Microsoft Excel questo risulterà in una separazione in celle consecutive. A fine riga inserisce un "a capo", che corrisponde allo scendere di una riga e ripartire dalla prima cella;
- In una variabile inserisce i dati fissi che verranno ripetuti a ogni riga, ossia i dati anagrafici e le impostazioni del test, sempre separati da punto e virgola;
- Prende i risultati del test (ossia i dati sull'andamento) che sono stati inviati dalla pagina JavaScript quando il test è finito. Ogni elemento di questi risultati era separato da punto e virgola e ogni riga era separata da una virgola. Ora viene creato un array dove in ogni elemento c'è una riga utilizzando il comando PHP explode(",", <risultati>);
- Per ogni elemento dell'array creato viene scritta la variabile con gli elementi fissi, poi un punto e virgola, poi l'elemento corrente dell'array e poi un a capo. Così facendo verranno scritte tutte le righe dei risultati e in corrispondenza di ognuna ci saranno i dati anagrafici e le impostazioni iniziali del test;
- Avvia il download del file e torna alla pagina dei risultati.

Gli altri tipi di download lavorano in modo simile, ripetendo per ogni test questa stessa procedura e quindi concatenando verticalmente tutti i dati di tutti i test inseriti.

### CAPITOLO 3: CONCLUSIONI

Lo sviluppo di questa web app mi ha permesso di mettere in pratica diverse conoscenze pregresse e di acquisirne di nuove. Una delle cose più importanti apprese è stata l'interazione tra diverse tecnologie e diversi linguaggi nello stesso progetto, in modo da sfruttare tutte le loro potenzialità.

La web app non è nella sua forma finale, migliorie e modifiche possono e dovrebbero essere applicate, nuove funzioni estremamente utili possono essere aggiunte. Se tale lavoro verrà fatto questo sito potrebbe diventare un utilissimo strumento di ricerca, innovativo e unico nel suo genere, capace di soddisfare i bisogni di centinaia di ricercatori. In ogni caso ciò che è stato sviluppato soddisfa a pieno i requisiti richiesti dal committente (il professor Grassi) e si presta ad essere l'inizio di progetto più esteso che potrà essere utilizzato in diverse ricerche e concorrerà al progresso scientifico nel campo psicoacustico.

#### POSSIBILI MIGLIORIE

Come accennato in precedenza il progetto è aperto a nuove aggiunte e se serve anche a modifiche a ciò che è già stato sviluppato. Il codice è ben commentato, ordinato e facile da leggere.

Le funzioni che possono essere aggiunte sono innumerevoli e dipendono solo dall'utilizzo che se ne vuole fare. Possono essere aggiunti altri tipi di test, altri tipi di algoritmi di avanzamento, altri dettagli nelle impostazioni dei test e tante altre cose.

Le migliorie che possono essere effettuate a ciò che è già stato sviluppato sono perlopiù di tipo tecnico, ad esempio potrebbero essere ottimizzate alcune sezioni, il database potrebbe essere costruito in modo più efficiente e in modo da permettere lo sviluppo di nuove funzionalità e, cosa più importante, si potrebbe lavorare per migliorare la sicurezza del sito.

È già stato speso del tempo per valutare e adottare delle misure di sicurezza che rendessero il sito resistente agli attacchi informatici.

Finora ciò che è stato fatto è:

- Utilizzare il metodo POST e la sessione per l'invio di dati da una pagina all'altra (al posto del meno sicuro metodo GET);
- Memorizzazione delle credenziali di accesso al database in un file esterno in modo da restare nascoste;
- Memorizzazione sul database del codice HASH della password degli utenti, in modo da rendere impossibile leggere o anche recuperare la password a partire dal contenuto del database;
- Controlli sugli accessi al file PHP che permette di scaricare tutti i dati dei test e dei guest dal database in formato CSV. Se l'utente loggato che apre il file non è un Super User (o se non c'è un utente loggato) la pagina torna alla home senza scaricare nulla e registra l'evento su un file di log (scrivendo anche l'username dell'utente che ha tentato di accedere senza permesso).

Tuttavia sarebbe possibile implementare ulteriori misure:

- Utilizzo del protocollo sicuro HTTPS invece del normale HTTP;
- Utilizzo della verifica tramite CAPTCHA per evitare attacchi con bot;
- Criptaggio dei dati passati da una pagina all'altra a prescindere dal metodo: la maggior parte di questi dati non sono sensibili ma la loro modifica può creare problemi nel corretto funzionamento del sito e potrebbe sballare le statistiche fatte su tali dati;
- Criptaggio dei dati di accesso al database salvati sul file esterno;
- Verifica degli utenti registrati tramite e-mail.

### RINGRAZIAMENTI

Passando ora ai ringraziamenti mi preme ringraziare tutti i colleghi, amici e familiari che mi hanno sostenuto e aiutato durante il mio percorso universitario e durante lo sviluppo di questo progetto.

Un grazie di cuore ai miei genitori Roberto e Patrizia, a mia sorella Clara e soprattutto alla mia fidanzata Gloria che più di tutti mi ha aiutato nei momenti più difficili.

Ringrazio inoltre i colleghi universitari Leonardo, Alberto e Tommaso che mi hanno aiutato a passare dei bellissimi momenti in 4 anni di università a Padova (e a testare il corretto funzionamento del sito).

Un grazie a Davide, sempre disponibile e sempre estremamente competente quando servono consigli e aiuti in campo informatico. Insieme a lui, sempre disponibili come amici, Emmanuel, Lorenzo, Matteo R., Matteo P., Eleonora e Gabriele.

Infine ringrazio il mio co-tesista Niccolò, il mio relatore prof. Migliardi e il correlatore (nonché committente del progetto) prof. Grassi.

### BIBLIOGRAFIA

[1] MatLab https://it.mathworks.com/

[2] JavaScript https://www.javascript.com/

[3] PHP https://www.PHP.net/

[4] MYSQL https://www.mysql.com/

[5] Metodologia AGILE

Alsaqqa S., Sawalha S. & Abdel-Nabi H. (2020). Agile Software Development: Methodologies and Trends. International Journal of Interactive Mobile Technologies, 14(11), pp. 246–270. https://doi.org/10.3991/ijim.v14i11.13269

#### [6] Architettura delle web-app

Santosh Kumar (2019). A review on client-server based applications and research opportunity. International Journal of Recent Scientific Research, Vol. 10, Issue, 07(H), pp. 33857-33862. https://www.researchgate.net/publication/335015436\_A\_REVIEW\_ON\_CLIENT-SERVER\_BASED\_APPLICATIONS\_AND\_RESEARCH\_OPPORTUNITY

[7] Database

Cornel C. & Morris S.(2017). Database systems: design, implementation and management. ISBN: 978-1-305-62748-2

[8] AudioContext https://developer.mozilla.org/en-US/docs/Web/API/AudioContext

### GLOSSARIO

Intensità: L'intensità di un suono ne determina il volume. Corrisponde alla massima ampiezza delle onde sonore.

Periodo: Il periodo di un'onda sonora sinusoidale indica il tempo dopo il quale l'onda si ripete. Essendo un'onda periodica, essa si ripete esattamente a intervalli regolari, tale intervallo è il periodo.

Frequenza: La frequenza di un suono ne determina la tonalità. Corrisponde alla frequenza delle onde sonore, ossia il reciproco del periodo.

Blocchi di un test: Ogni test può essere ripetuto più volte in modo da fare una media dei risultati e avere un riscontro più preciso.

nAFC: Numero di possibili scelte in ogni domanda di un test (Number of Alternative Forced Choice).

ITI: Il tempo che passa prima che un nuovo set di suoni venga riprodotto dopo che si è data una risposta a una domanda di un test (Inter-Trial Interval).

ISI: Il tempo che passa tra la riproduzione di un suono e un altro all'interno del set di suoni di un'unica domanda (Inter-Stimulus Interval).

Delta iniziale di un test: Differenza iniziale di intensità, di frequenza o di durata (a seconda del tipo di test) tra il suono variabile (quello corretto) e il suono standard (quello errato). Con l'avanzare del test il delta diminuirà o aumenterà a seconda che vengano date risposte rispettivamente corrette o errate, rendendo quindi il test più difficile o più facile.

Fattore di un test: Indica di quanto varia il delta quando vengono date risposte corrette o errate. Più è grande e maggiore sarà la variazione. Il "first factor" è il fattore utilizzato nella prima fase dei test, il "second factor" è il fattore utilizzato nell'ultima fase. Bisogna usare un fattore più piccolo nell'ultima fase del test in modo da avere risultati più precisi.

Reversals: Un reversal si ha quando si "cambia direzione" nel tipo di risposte date (corrette o errate). Se fino ad un certo punto si sono date sempre risposte corrette e poi ne viene data una errata, in quel momento la "direzione" è cambiata. Il numero totale di reversal determina la lunghezza del test. Durante i primi "first reversals" viene utilizzato il "first factor" per modificare il delta, durante gli ultimi "second reversals" viene utilizzato il "second factor".

Threshold: Il threshold (soglia) di un test è un valore che riassume l'andamento e il risultato del test. Viene calcolato utilizzando gli ultimi "reversal threshold" reversals (solitamente gli ultimi reversal di un test sono quelli più significativi). Spesso il valore di reversal threshold è lo stesso di "second reversals".

# INDICE DELLE FIGURE

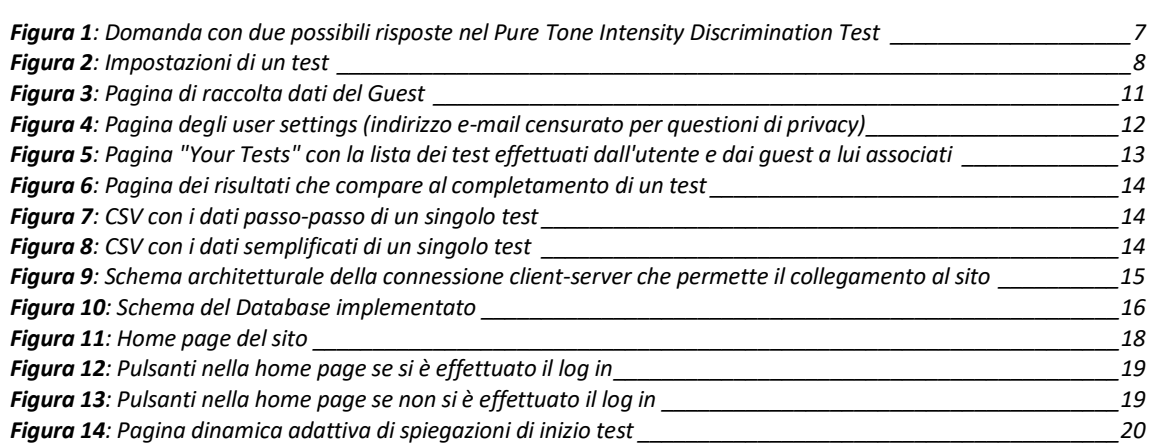